## Logging out of Webline

Last Modified on 28/05/2021 3:29 pm BST

To log out of the system, click on your name at the top right of the screen and selec**Sign Out.** 

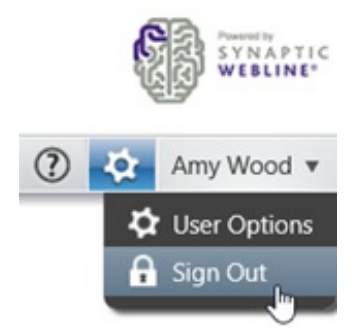

Your details cannot be changed from this area. Please contact the support team to request any changes on 0808 164 5463 Option 1.